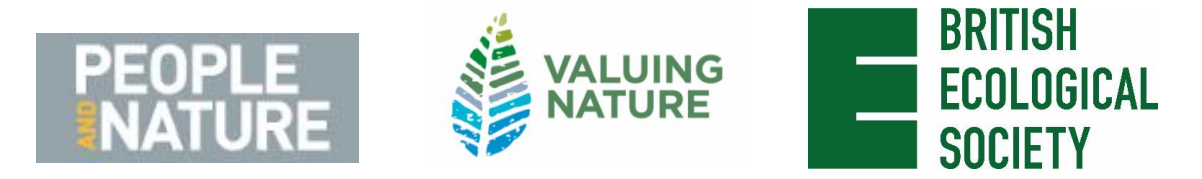

# **ORAL PRESENTATION GUIDELINES**

Congratulations on being accepted to give an oral presentation at MVN20. Please read ALL of these instructions carefully.

## **IMPORTANT NOTES TO ALL SPEAKERS**

- The meeting will support **Powerpoint and PDF.**
- **16:9 landscape mode is optimal**
- We are NOT able to support **Keynote or Prezzi.**
- All presentations must be uploaded in the Rosalind Franklin Room in advance of your session. **Do not email your presentation to the Meeting Organisers**.
- There will be a PC available in the **Rosalind Franklin Room** to upload your talk.
- Please ensure your presentation is uploaded **20 minutes** before your scheduled session start time. Please attempt to upload your talk the day before your session, where possible.
- You will be able to control the advance of your slides from the lectern in your session room. A helper will load the presentation. It will be then your responsibility to run the presentation. The helper will be on hand to offer assistance if required.
- Please arrive at your session **15 minutes before** the published start time of the first talk and make yourself known to your session Chair. Please indicate how you wish to be introduced and do not repeat this in your talk.
- □ Speakers are expected to attend their own session in full.

## **PRESENTATION TIMINGS**

Your presentation time is limited. Please refer to the programme and ensure your talk does not overrun the time it has been allocated. The final programme can be found on the conference [website.](https://www.britishecologicalsociety.org/events/multiple-values-nature/overview/) Most speakers are given 15 minutes, which includes question time -**presentations for standard oral sessions must not exceed 12 minutes**, allowing at least 3 minutes for questions. The Session Chair will keep you to time, signalling when you have 5 minutes and 1 minute of speaking time remaining. Please respect these timings and remember that the question time belongs to the audience, not to the speaker.

**If you are a keynote speaker, the time allocated may differ, please contact your keynote organiser to confirm the length of your talk.**

## **AT THE MEETING**

You will receive your programme, name badge, and other details at the Registration Desk when you enter the Rosalind Franklin Room. Please ensure this is worn throughout the conference.

Speakers are responsible for the safety of their property; any items (e.g. USB sticks) left in the session rooms may be disposed of.

The session room will be equipped with a lectern, laptop and laser pointer. There will be Helper on hand who will assist with the start of each presentation. Before the session begins, the Helper will confirm that all presentations have been uploaded. If the Helper notices a missing presentation, then they will notify the Chair if necessary. Once the presentation is launched, the presenter will be able to control it from the lectern.

### **AUDIO-VISUAL GUIDELINES**

The session rooms will be equipped with a PC running Microsoft PowerPoint 2013 + Office 2013. **You cannot use your own laptop for your presentation**.

If you are using movie clips or other multimedia, please ensure that all the relevant files are put in a folder, and that this is copied to a backup media drive. This is necessary for any clips to run properly; otherwise PowerPoint will not be able to find the relevant files. Remember to bring this drive with you to the meeting! We recommend that video is embedded in your slides, ideally using **MP4, AVI or WMV files**, as these are Windows-based video files.

Please avoid using special fonts in your presentation.

**Full HD (1920 x 1080)** is recommended for desktop-size screen resolutions.

#### **SOCIAL MEDIA POLICY**

We love social media! It is a great way to connect with people across the world, to share ideas and create collaborations. We heartily encourage people to tweet and post about their experiences.

However, we understand that some people will not want their research broadcast. We respect that, so have created a 'do not share' image for people to [download here](https://www.britishecologicalsociety.org/wp-content/uploads/2016/11/Do-Not-Tweet-symbol-e1478086268504.jpg) to add to their poster/talk presentation wherever necessary. We expect that fellow attendees will also respect such a request. We will explain the meaning of the 'do not share' image on social media, our website and in the printed programme. If people do not include the 'do not share' image on their presentation, we will assume they are happy for their research to be publicised openly.

#### **ACCESSIBILITY**

#### **Twitter Handles**

It can be difficult to catch your twitter handle when it is only present on the first slide. Presenters are advised to include their twitter handles on all slides – for example including this a bottom corner of all slides.

#### **Graphic & Text Colour**

As many as 8% of the male and 0.5% of the female population are affected with some type of colour blindness, most often the red-green form. This means there are likely to be delegates viewing your presentation that will struggle to differentiate between certain colours, or see colours differently.

You can make some simple changes to your graphics and text to ensure these are clear for everybody. Below are some suggested articles, which give background to colour-blindness and how you can make your presentation colour blind friendly. You can also use th[e Color Brewer 2 free](http://colorbrewer2.org/#type=sequential&scheme=BuGn&n=3)  [online tool.](http://colorbrewer2.org/#type=sequential&scheme=BuGn&n=3)

- *[www.blopig.com/blog/2013/10/a-colourblind-guide-to-colourful-presentations](http://www.blopig.com/blog/2013/10/a-colourblind-guide-to-colourful-presentations)*
- *<https://venngage.com/blog/color-blind-friendly-palette>*
- *<https://usabilla.com/blog/how-to-design-for-color-blindness>*

## **We look forward to seeing you and your work in Bristol!**